# The Policy Scan in 10 Steps

A 10 Step Guide based on the Connecticut Chronic Disease Policy Scan

November 2014

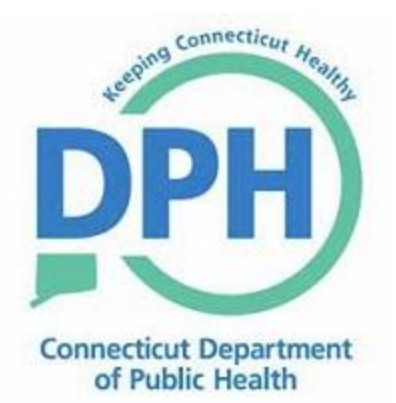

Jewel Mullen, MD, MPH, MPA Commissioner

#### **Suggested Citation:**

Cox, Tiffany. 2014. *The Policy Scan in 10 Steps, A 10 Step Guide Based on the Connecticut Chronic Disease Policy Scan.* Hartford, CT: Connecticut Department of Public Health.

**For Additional Information:**

www.ct.gov/dph/chronicdisease

### **Acknowledgments**

Prepared by: Tiffany Cox, MPH, CPH

The policy scan and associated materials (i.e. posters and guide) was supported by funding from the Directors of Health Promotion and Education (DHPE) Health Equity Internship/Fellowship Program through a CDC Cooperative Agreement (#5U58DP002846-05).<sup>1</sup>

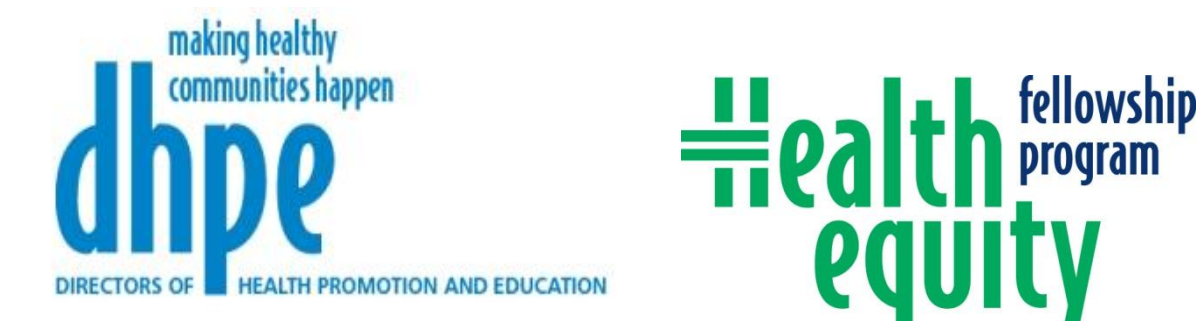

Grateful acknowledgment is given to the following people who provided critical review and feedback of the policy scan and associated materials (i.e. database, posters and guide). All are staff at the Connecticut Department of Public Health unless otherwise noted.

Beverly Burke, MSW **Repared Accoool** Beverly Burke, MSW

Renee Coleman-Mitchell, MPH Ava Nepaul, MA, MPH, CPH

 $\overline{a}$ 

Valerie Fisher, RN, MS, CD-N, CCM Christine Parker, MPH

Margaret Hynes, PhD, MPH **Karen Thompkins, MPH**<sup>4</sup>

Cindy Kozak, RD, MPH, CDE Barbara Walsh, BS

Marsha Maillard, RDN, CSG, CD-N

Mehul Dalal, MD, MSc, MHS  $\sim$  Asishana Avo Osho, MD, MPH<sup>2</sup>

Linda Ferraro, RDH  $S$ teven Owens, MD, MPH<sup>3</sup>

<sup>1</sup> [https://dhpe.site-ym.com/?page=Fellows\\_About](https://dhpe.site-ym.com/?page=Fellows_About)

<sup>2</sup> Massachusetts General Hospital, Harvard Medical School

<sup>&</sup>lt;sup>3</sup> Directors of Health Promotion and Education

 $4$  Montgomery County Department of Health and Human Services, MD

#### **Policy Scan: Who, What, Why**

 $\overline{\phantom{a}}$ 

In an effort to systematize policy approaches among its various chronic disease programs, Connecticut Department of Public Health (DPH) conducted a policy scan to obtain baseline knowledge of existing state statutes pertaining to chronic disease. In April 2014, the Department released the state's coordinated plan for chronic disease prevention and health promotion called *Live Healthy Connecticut*.<sup>5</sup> The plan outlines the state's indicators and goals in 12 chronic disease areas: asthma, cancer, diabetes, genomics, health care access, health care quality, health equity, heart health, nutrition and physical activity, obesity, oral health, and tobacco. The indicators track progress in each priority area with a particular focus on health equity and vulnerable populations (VP). A policy scan is essentially a survey of the existing policies in particular areas of interest. The purpose is to identify existing policies in a particular area to inform future program and policy work. With an interest in developing, modifying, advancing and implementing policies to promote chronic disease prevention and improve health equity, DPH found the policy scan to be an important component of a shared knowledge base.

A policy scan systematically gathers and analyzes policies in a particular area of interest. It provides a unified location for multiple stakeholders, partners and advocates to access policy information and analysis. Also, it can serve as a planning tool for modifying existing policies and for future policy work. It will also help to avoid duplicative efforts, and the health equity review aids prevention of unintended consequences for vulnerable populations.

Those that can benefit from conducting a policy scan include not only public health professionals, but policy advocates, non-profits and community organizations from different sectors as well. This guide will briefly describe the process used to conduct the policy scan in Connecticut and how it can be replicated in other states and organizations.

<sup>&</sup>lt;sup>5</sup> Connecticut Department of Public Health. 2014. Live Healthy Connecticut, A Coordinated Chronic Disease Prevention and Health Promotion Plan. Hartford, CT: Connecticut Department of Public Health http://www.ct.gov/dph/lib/dph/state\_health\_planning/dphplans/chron\_dis\_coord\_plan\_\_april\_2014.pdf

# The Policy Scan in 10 Steps

#### Preparation

- 1) Define explicitly the policy scan objective(s) and the scope.
- 2) Identify variables for analysis and potential data sources.
- 3) Design the data tool (with headers aligned with selected variables).
- 4) Identify common social determinants of health and vulnerable population categories for the area of interest; and create predetermined reference lists for review.
- 5) Design a search flow diagram (or other tracking method) to facilitate documentation and continuity of the search process.
- 6) Identify search terms.

#### Search

7) Maintain consistency between searches (i.e. same search protocol for each search term) and between data sources (i.e. same inclusion/exclusion parameters for policies found in different data sources). Keep careful and methodical documentation.

#### Review

- 8) Review policies for appropriateness and accuracy. Include different reviewers and subject matter experts.
- 9) Perform analysis based on the type of information desired.
- 10) Refine, review, share and identify a system for updating.

# Preparation

#### *1. Define explicitly the policy scan objective(s) and the scope.*

Prior to starting the policy scan, it is important to have a clear and specific idea of the purpose of the scan and its parameters. Taking the time to identify this in a clear and detailed manner will ensure consistency throughout the policy search. Clear and specific objectives would include the scan's intent and/or potential outcomes and uses, i.e. how it will be used; programs, staff, or initiatives it will be used to inform; and any further products or analysis to be gained from it.

The scope of the scan should be related to the objectives, and should include unambiguous search and inclusion/exclusion parameters. Pre-determined parameters will serve as a guide when searching and reviewing policies for inclusion or exclusion. The scope of the scan should include any time, place or subject constraints. For example, the Connecticut policy scan had no time limits- all active state statutes were considered for inclusion regardless of their enactment date. However, the scan was limited to policies pertaining to specific chronic disease topics within the state of Connecticut. If conducted on policies that are not statewide, an example of place limitation could be a specific geographic area, agency or organization. Inclusion/exclusion parameters should include criteria for measuring each policy's appropriateness for inclusion.

#### **Practice Example**

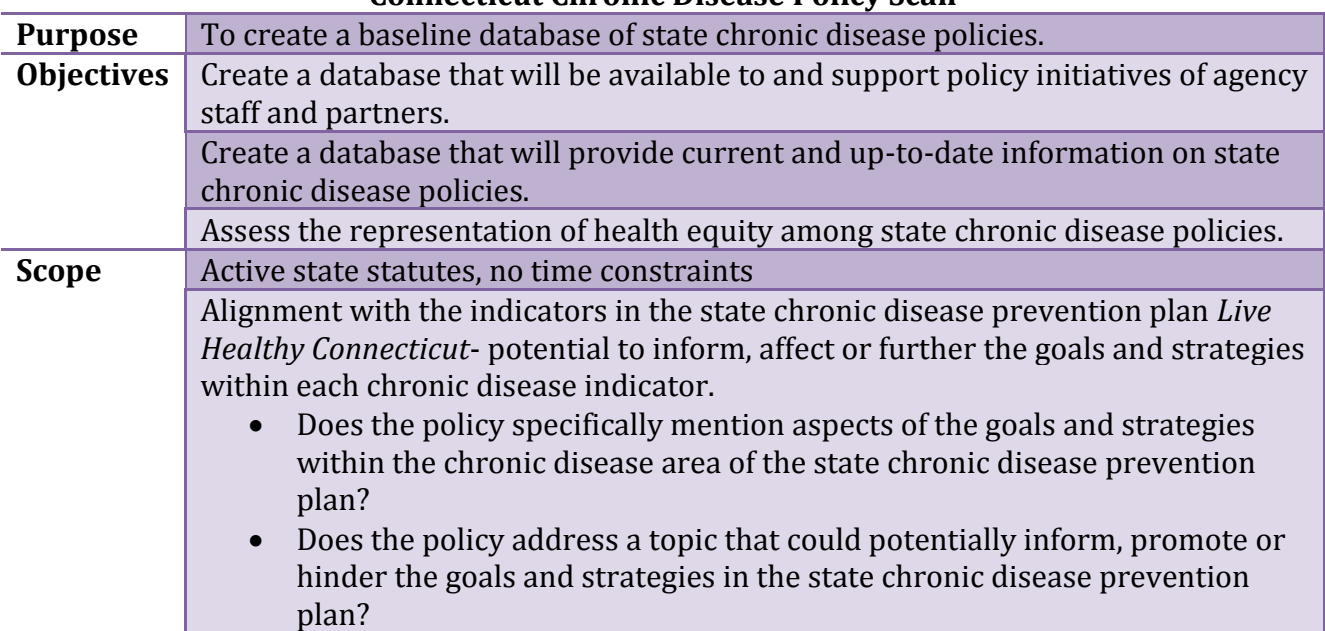

#### **Connecticut Chronic Disease Policy Scan**

<span id="page-5-0"></span>**Table 1: Connecticut Chronic Disease Policy Scan- Scope and Objectives**

#### *2. Identify variables for analysis and potential data sources.*

Writing out the scope and objectives for the scan should make it easy to identify variables for analysis. Analyses will help to identify trends among the included policies. It is important to identify variables prior to starting the scan as they will predict the information necessary to extract from included policies during the search. This will help with designing the data tool. Data sources can vary depending on the type of policies of interest; however, identifying sources of data in advance can save time and help with planning the search method.

#### **Practice Example**

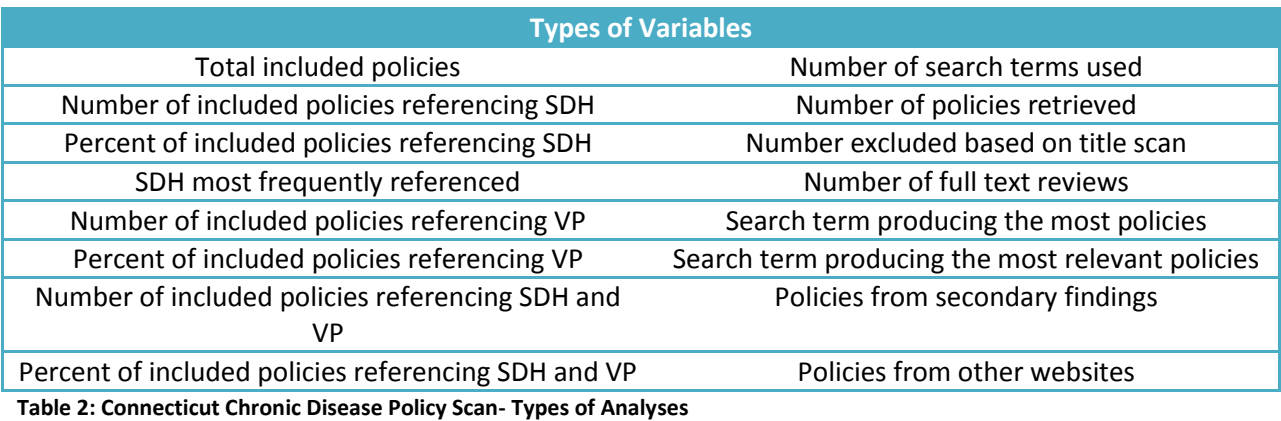

#### **Data Sources**

#### <span id="page-6-0"></span>**Connecticut General Assembly Website National Human Genome Research Institute Policy and Legislation Database CDC Chronic Disease State Policy Tracking System**

<span id="page-6-1"></span>**National Association of State Boards of Education State School Health Policy Database Table 3: Connecticut Chronic Disease Policy Scan- Data Sources**

#### *3. Design the data tool (with headers aligned with selected variables).*

The data tool is used to collect and aggregate data found during the search. The data tool headers are what frame the data tool. These constitute the desired information to be gleaned from review of the included policies. Policy information can be filled under these headings as they are included. Headers should be identified prior to beginning the scan so the information gathered will be relevant to the objectives and consistent between policies and topic areas. For the Connecticut scan, Microsoft Excel was used to formulate the data tool.

# **Practice Example**

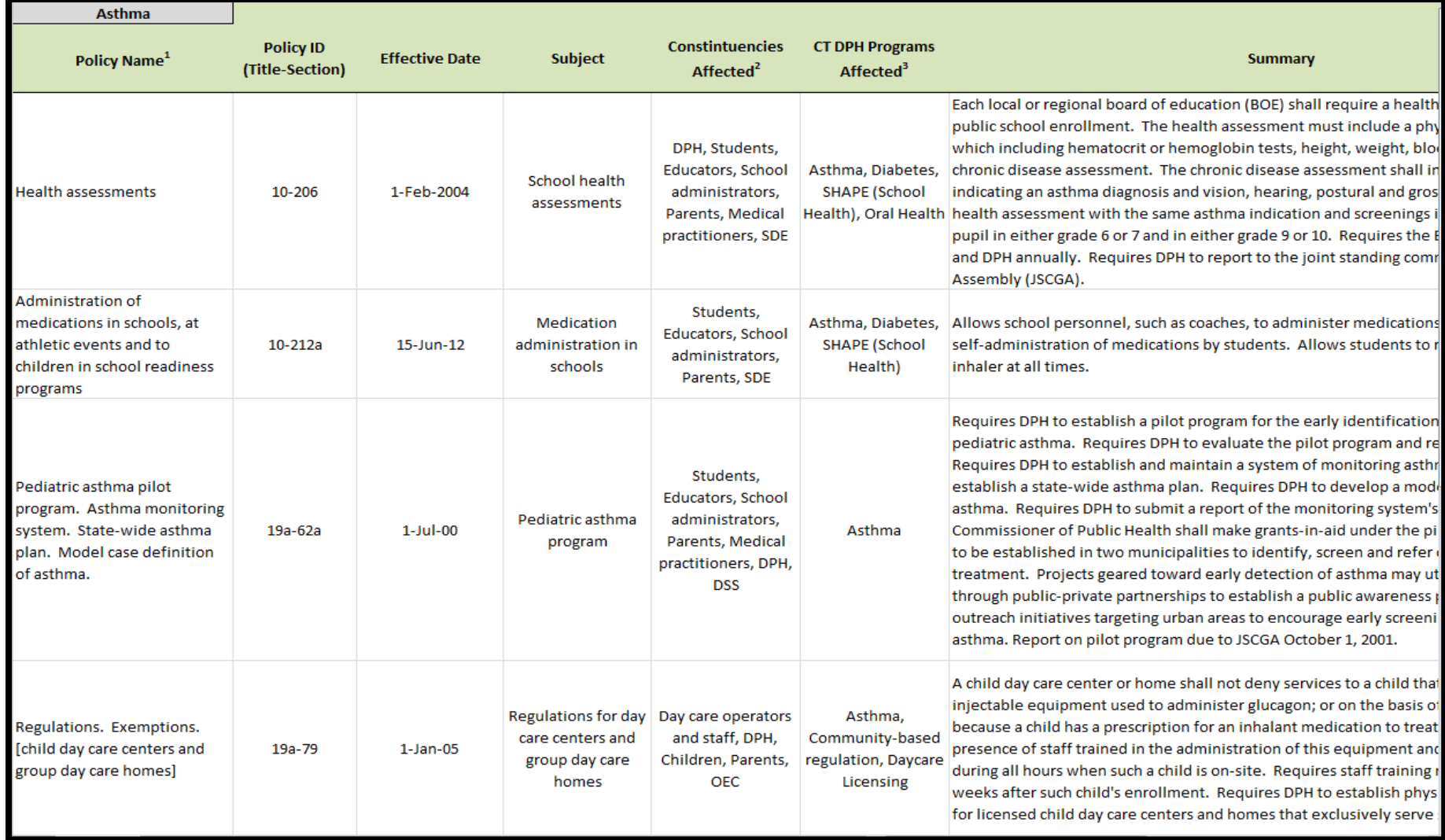

<span id="page-7-0"></span>**Figure 1: Connecticut Chronic Disease Policy Scan- Data Tool**

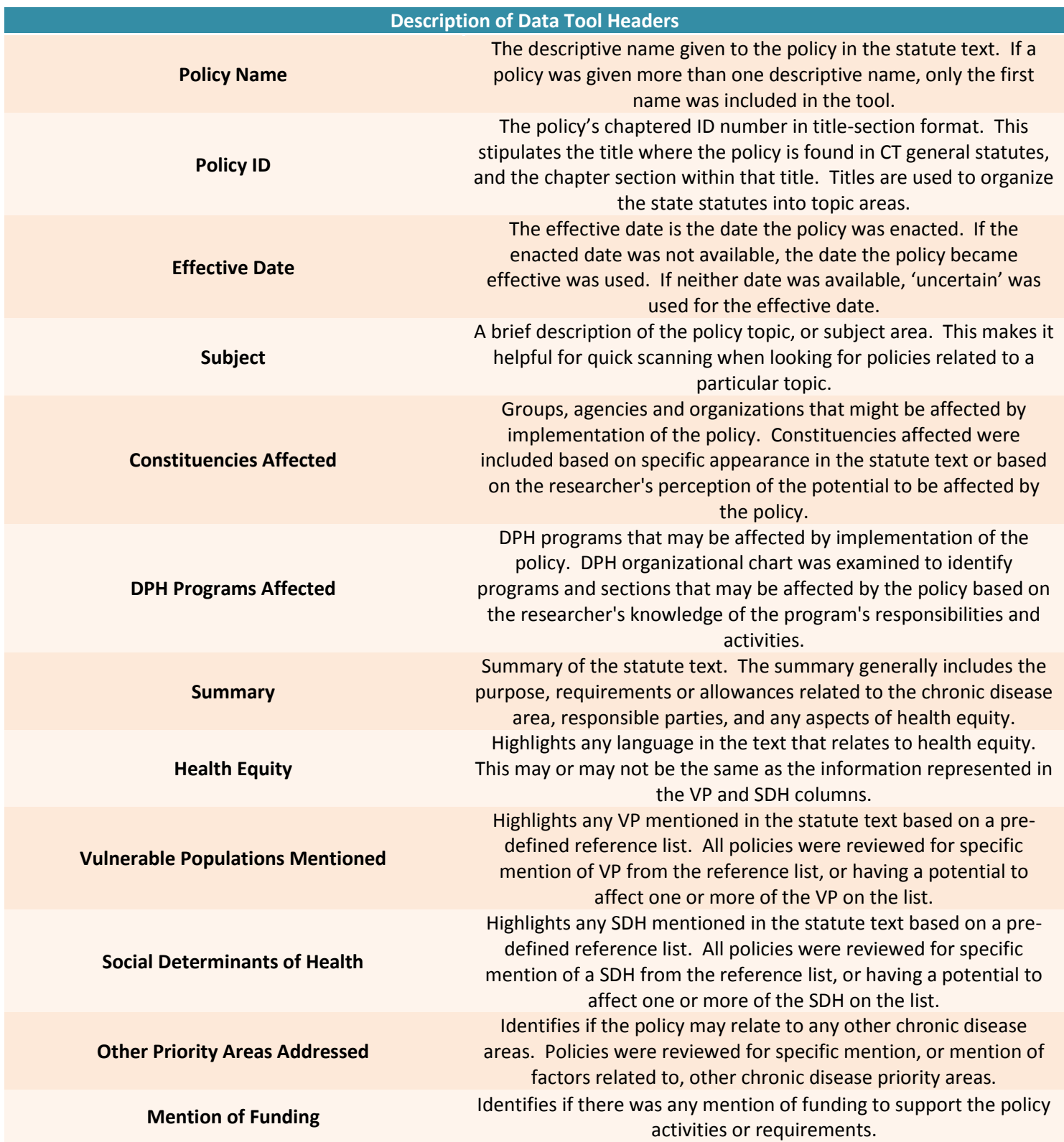

<span id="page-8-0"></span>**Table 4: Connecticut Chronic Disease Policy Scan- Data Tool Headers**

#### *4. Identify common social determinants of health and vulnerable population categories for the area of interest; and create predetermined reference lists for review.*

For the health equity review portion of the scan, it is important to define social determinants of health (SDH) and VP prior to review. This is another way of maintaining consistency during policy review. For the Connecticut scan, the predetermined list of VP consisted of a list of categories. Categories were used because different terms are used to describe VP. Using categories allowed for the inclusion of different terms describing the same, or a similar, group. Additionally, it is important to note SDH are a broad topic. Because of this the reference list may not be completely comprehensive. The focus should be on those SDH that are most prevalent in the area of focus. Similarly with VP, the focus should be narrowed to specific categories. Both the SDH reference list and the VP list should be reviewed by subject matter experts.

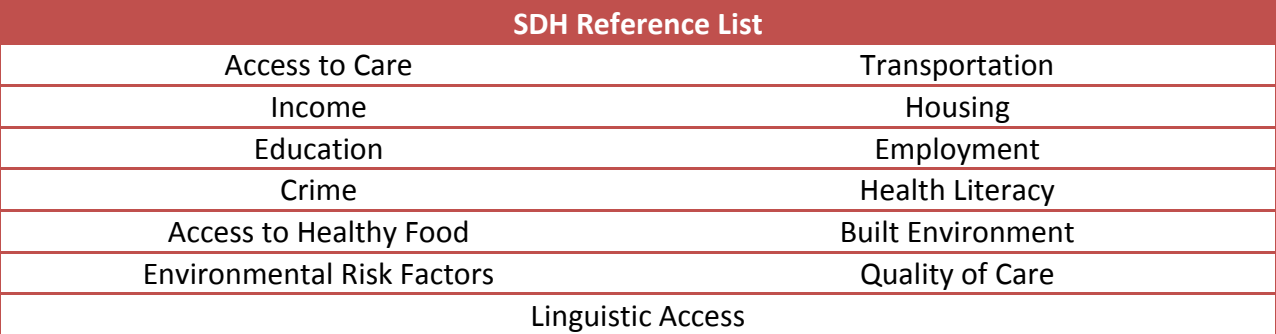

#### **Practice Example**

<span id="page-9-0"></span>**Table 5: Connecticut Chronic Disease Policy Scan- SDH Reference List**

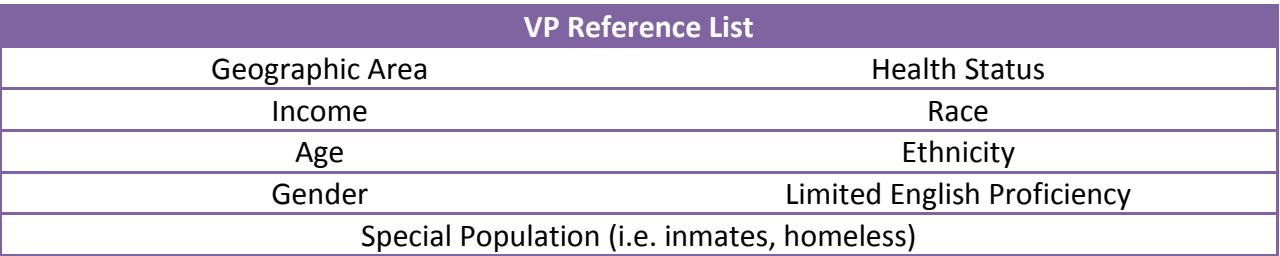

<span id="page-9-1"></span>**Table 6: Connecticut Chronic Disease Policy Scan- VP Reference List**

### *5. Design a search flow diagram (or other tracking method) to facilitate documentation and continuity of the search process.*

A search flow diagram is a simple way of tracking the search process throughout the scan. It is a systematic way to ensure consistency throughout the search process as well. Particularly

when conducting a large scan, the search and review process can become obscure if there is not a structured way of conducting the search, and documenting it throughout. Additionally, having thorough documentation will offer validity to the process and it will be helpful when performing analyses.

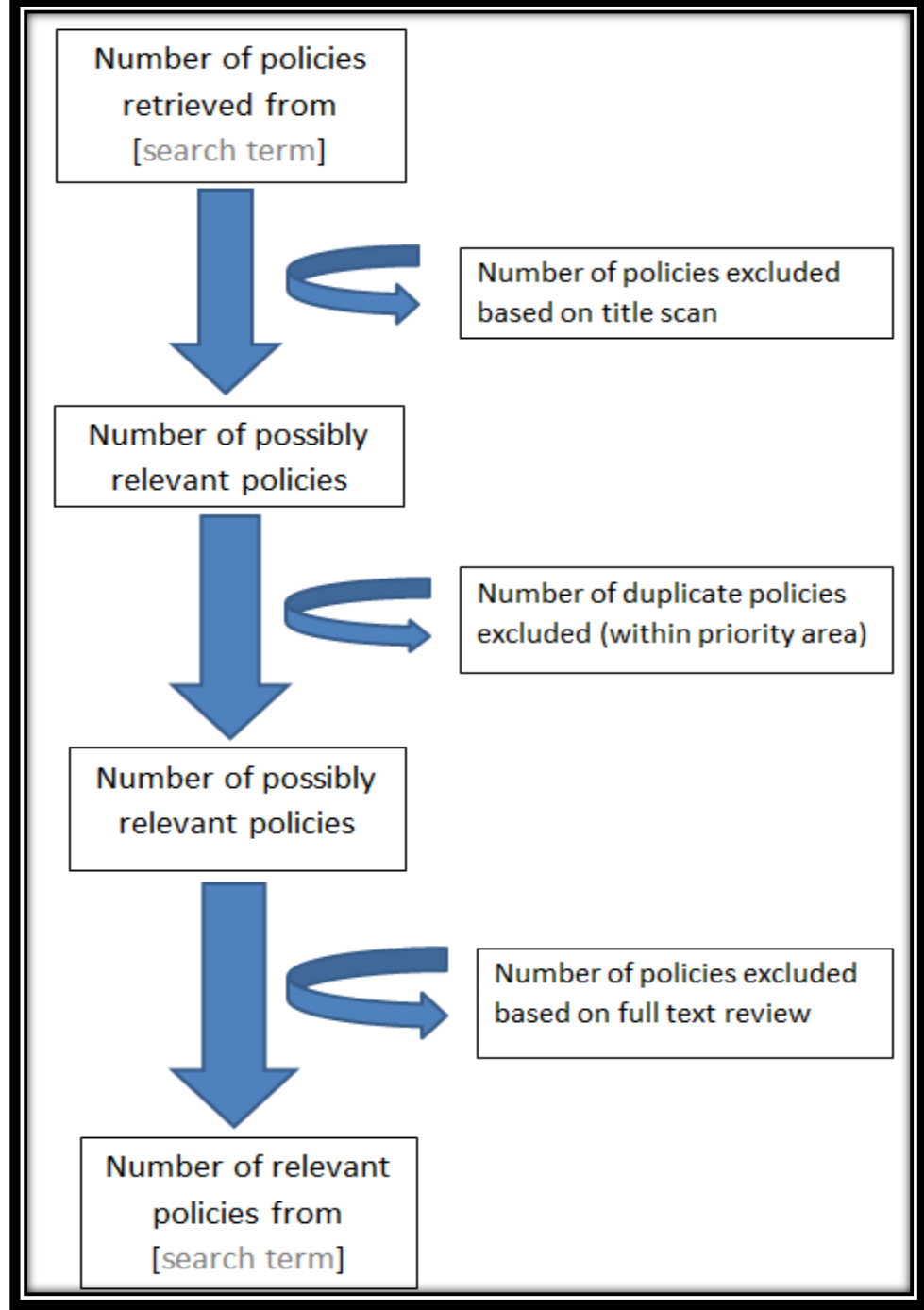

#### **Practice Example**

<span id="page-10-0"></span> **Figure 2: Connecticut Chronic Disease Policy Scan- Search Flow Diagram**

#### *6. Identify search terms.*

Depending on the nature of the data source(s) used, search terms should be identified for each focus area. Search terms can be identified based on personal knowledge of the topic area, but subject matter experts should be consulted. This will allow you to identify terms and/or policies that may be overlooked.

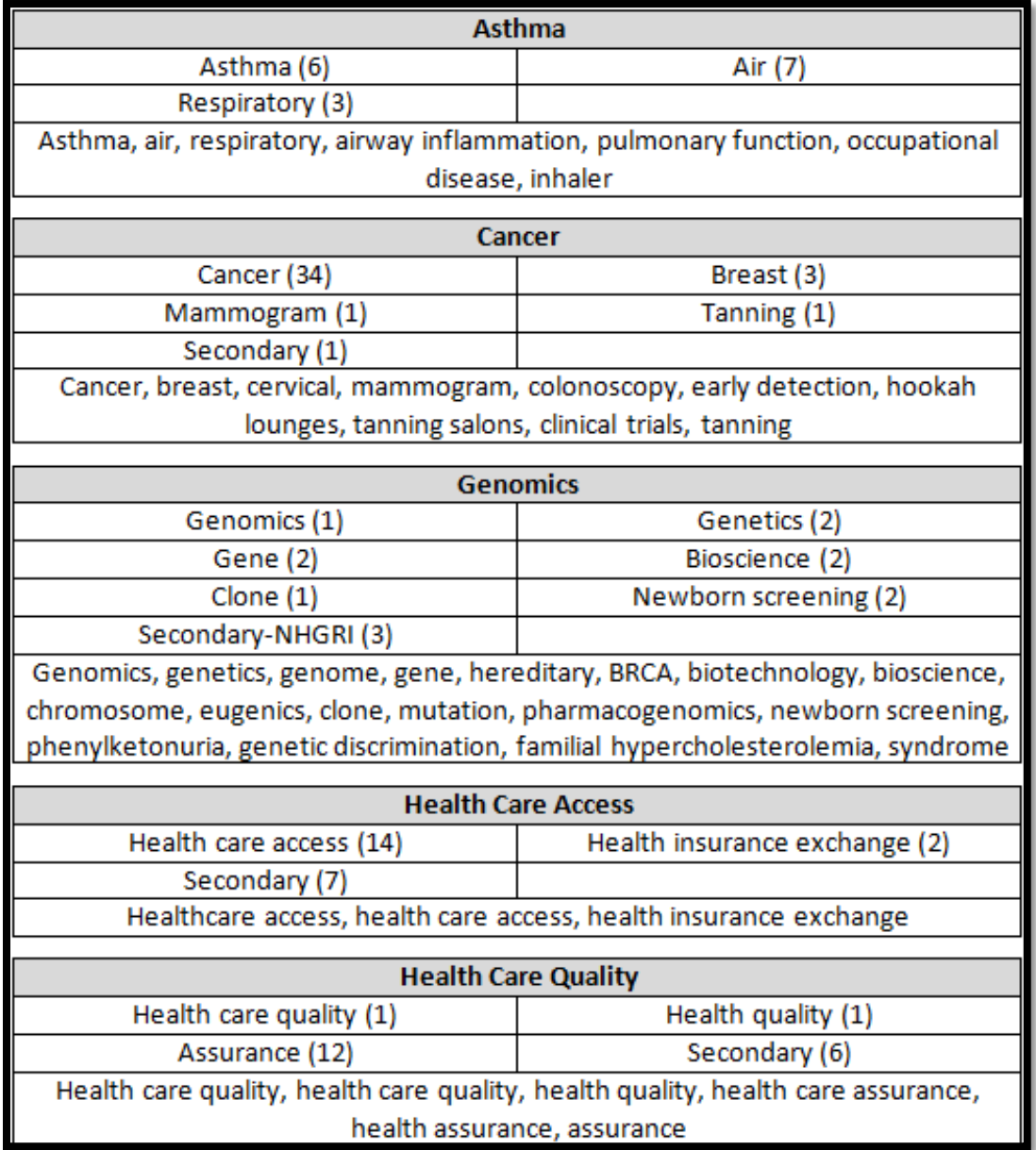

#### **Practice Example**

#### <span id="page-11-0"></span>**Table 7: Connecticut Chronic Disease Policy Scan- Search Term Key**

**Note:** Displays number of policies included per search term and includes only policies found using a search term. Complete list of search terms used is shown at the bottom of each section.

# Search

*7. Maintain consistency between searches (i.e. same search protocol for each search term) and between data sources (i.e. same inclusion/exclusion parameters for policies found in different data sources). Keep careful and methodical documentation.*

The steps preceding step 7 have all been geared toward maintaining consistency while conducting the policy scan. This step stands alone because it may be one of the most important during the search process. If there is no consistency, the scan may become ineffective at meeting the purpose, scope and objectives set for it. Following the preceding steps and keeping methodical documentation will help to avoid this. It will also help to minimize any discrepancy from human error. The purpose, scope and objectives should be reviewed frequently. When reviewing policies, keep the scope of the scan in mind, and possibly written down in a visible area. If retrieving a large number of policies from the search, it can become easy to confuse what is appropriate to include and what is not. For example, during the Connecticut policy scan search, many policies related to each chronic disease area were retrieved. However, not all policies were related to the particular goals and strategies in the state chronic disease plan; which was the inclusion criterion.

When populating the data tool, information should be taken directly from the policy text. The headers, as previously selected when designing the data tool, should guide what information should be extracted for populating the data tool. For example, as analyzing health equity in chronic disease statutes was a main goal for the Connecticut policy scan; 'Health Equity' was included as a header in the data tool. Cells under this header were populated with any text from the statute relating to a health equity measure or consideration.

<span id="page-12-0"></span>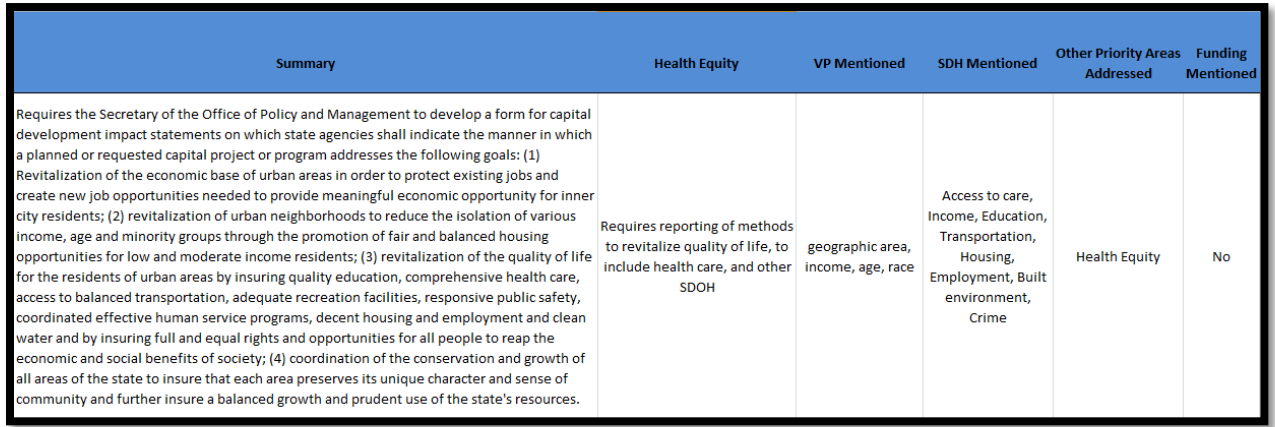

#### **Practice Example**

**Figure 3: Connecticut Chronic Disease Policy Scan- Data Tool**

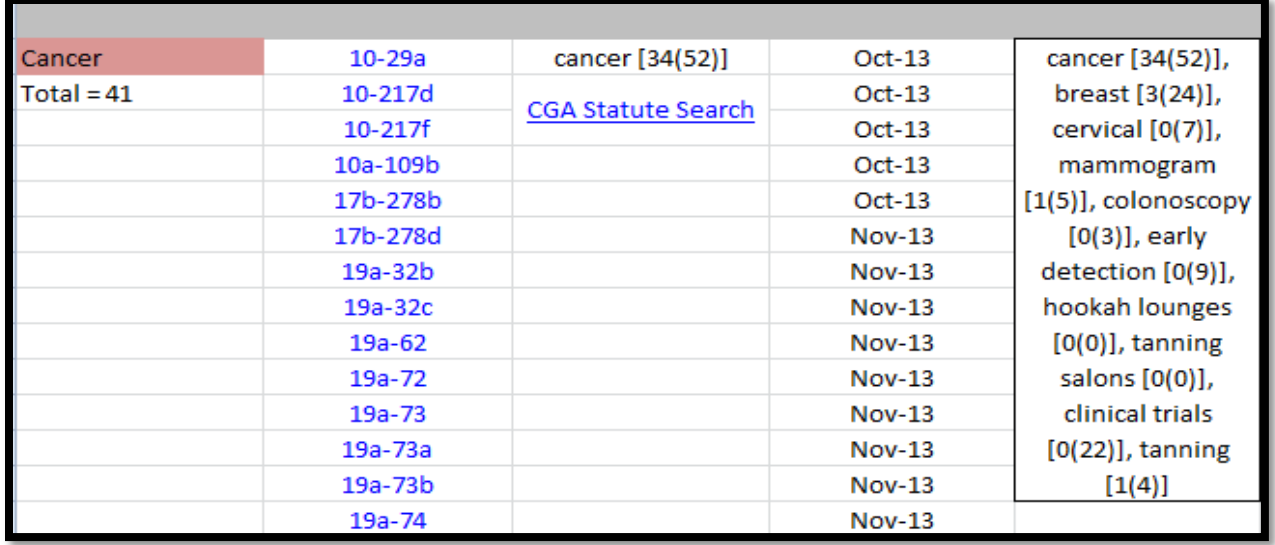

#### <span id="page-13-0"></span>**Figure 4: Connecticut Chronic Disease Policy Scan- Search Sheet**

**Note:** In addition to the flow diagram, a search sheet was compiled to track searches for each chronic disease area. It included the total number of included policies, web links to the specific policies, month and year the policy was retrieved, the number of policies found and included for each search term, and a repository of all search terms used in that area with the number of policies found and included for each.

# Review

#### *8. Review policies for appropriateness and accuracy. Include different reviewers and subject matter experts.*

At this point, it is important to review the policies that have been included to ensure they truly fit within the criteria that were set and the intent of the scan. Input from others who are familiar with the purpose, scope and objectives of the project, and can provide a "fresh pair of eyes" is advised.

#### *9. Perform analysis based on the type of information desired.*

The analysis performed must be related to the variables selected in step 2. It should provide information about trends and policy in the area of interest. Types of analyses could include sum tallies, percentages and averages. For example, a major focus of the Connecticut policy scan was to assess the representation of health equity in state chronic disease statutes. To measure this, sum tallies were conducted and percentages calculated on the frequency of SDH and VP mentioned in included policies for each chronic disease area (i.e. after reviewing each included cancer statute, it was found that 58.5% of state cancer policies mention at least one SDH).

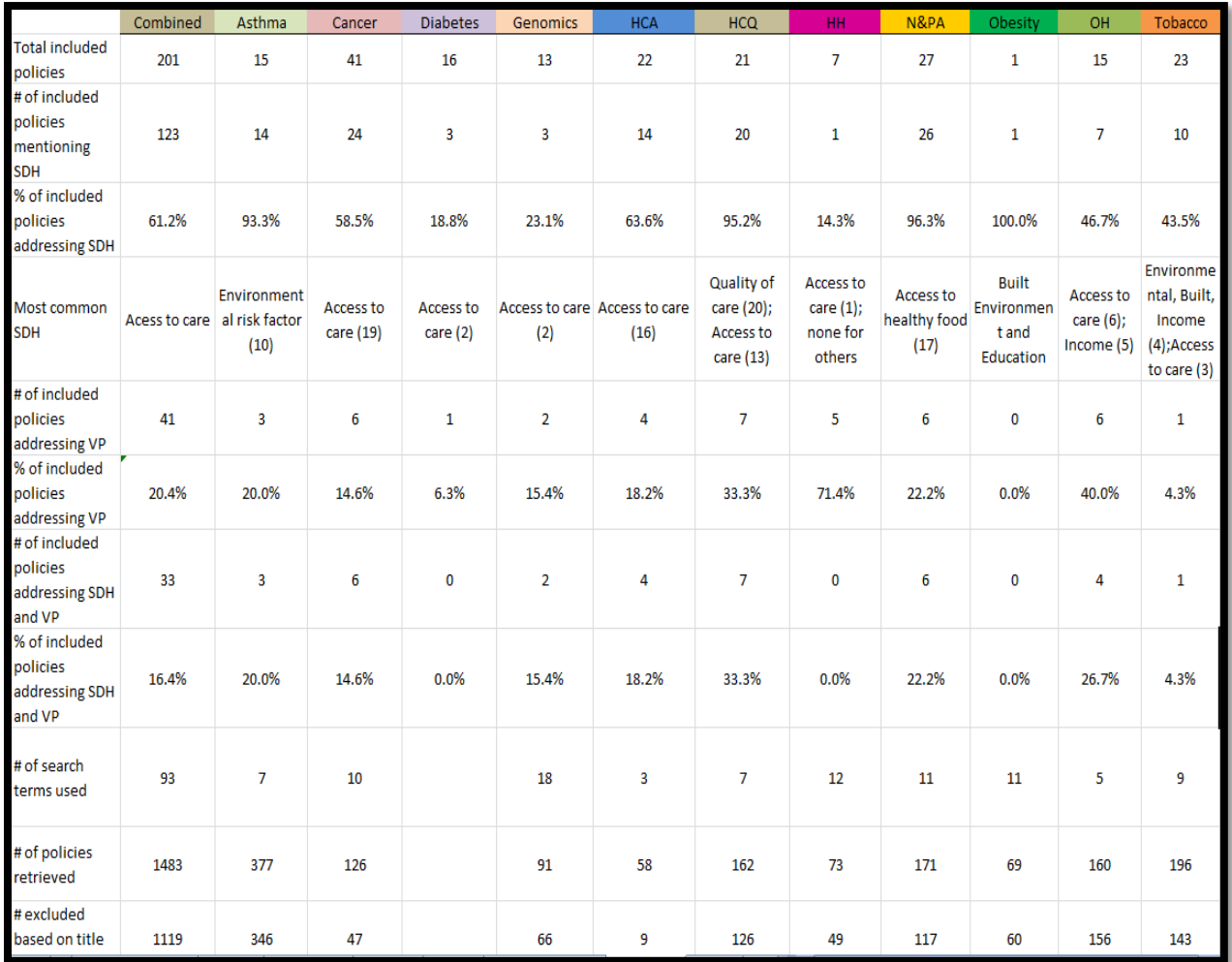

#### **Practice Example**

<span id="page-14-0"></span>**Figure 5: Connecticut Chronic Disease Policy Scan- Analysis Sheet**

#### *10. Refine, review, share and identify a system for updating.*

Once the scan has been completed, a final review of included policies should be done. This is also the time to invite others to review, particularly those working in the topic area(s) of focus. They can help identify policies within the area of focus that the scan may have missed. Also, they will be able to provide insight on the included policies so far as intent, appropriate and accurate summarization, and status of implementation. Having reviewers will help to identify errors that can be missed when the same person has been reviewing the scan for an extended period of time. Additionally, reviewers can provide important feedback on the scan's utility and lucidity, and optimal formats for sharing as well.

To anticipate policy changes in the topic area of focus, a plan for regular updates should be established. Also important is a plan for communication and sharing. This should be a general idea of how the findings will be shared and how to keep partners abreast of policy changes. For example, an online searchable database that can be accessed by staff and external partners would serve as a source for updates and sharing. Key staff would need to be identified for regular updates and maintenance.

## **Adding to an Existing Policy Scan Database**

Continual maintenance and updates are necessary for a useful policy scan. This does not require repeating all 10 steps. Steps 1 through 6, which cover preparation, lay the ground work for a valid and reliable scan and a sound database. The steps that should be considered when adding to an existing policy scan are steps 7 through 10.

### *7. Maintain consistency between searches (i.e. same search protocol for each search term) and between data sources (i.e. same inclusion/exclusion parameters for policies found in different data sources). Keep careful and methodical documentation.*

Adding to a scan should include a search for any new or updated policies. This search should follow the same process used when initially conducting the policy scan. The same care should be taken to ensure consistency and documentation. Particularly if adding new search terms or variables. Any updates or amendments to included policies should be reflected under the proper header where the particular information that has been changed is found in the data tool.

### *8. Review policies for appropriateness and accuracy. Include different reviewers and subject matter experts.*

This step should be followed when adding as well. New policies for inclusion should undergo the same review and scrutiny as the initial scan. This is important to maintain the integrity of the purpose and scope. As always, having more than one reviewer would be beneficial to avoid human error.

#### *9. Perform analysis based on the type of information desired.*

Analysis should be updated when updating policies. This requires recalculating tallies, percentages or averages to include new data added to the scan. This may also provide information on different policy trends and changes since first conducting the policy scan.

#### *10. Refine, review, share and identify a system for updating.*

Step 10 is important when making any changes to the policy scan. There should always be a final review to ensure accuracy and remove any errors. Updates should be shared with partners, and the system or protocol for updating the scan should be reviewed and updated if necessary- including responsible persons.

### **Conclusion**

A policy scan is useful for identifying existing policies in a particular area of interest. It can be used as tool for program planning and future policy initiatives. The Connecticut Department of Public Health continues to utilize the chronic disease policy scan as a valuable component to chronic disease prevention and health promotion efforts. This document is a step-by-step guide to replicating the process used by DPH in other agencies and organizations. Policy work is an important part of public health in order to create effective and sustainable interventions. Identifying tools that will aid in policy efforts is critical. This serves as one example of analyzing state policies in a particular topic area that can be adapted by other agencies pursuing policy initiatives.

# Tables & Figures

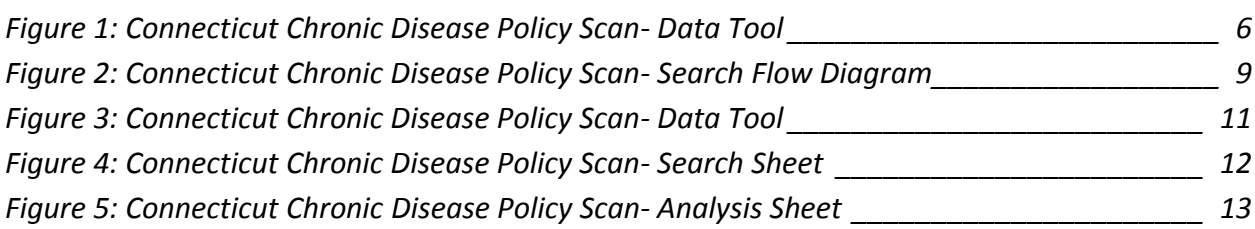

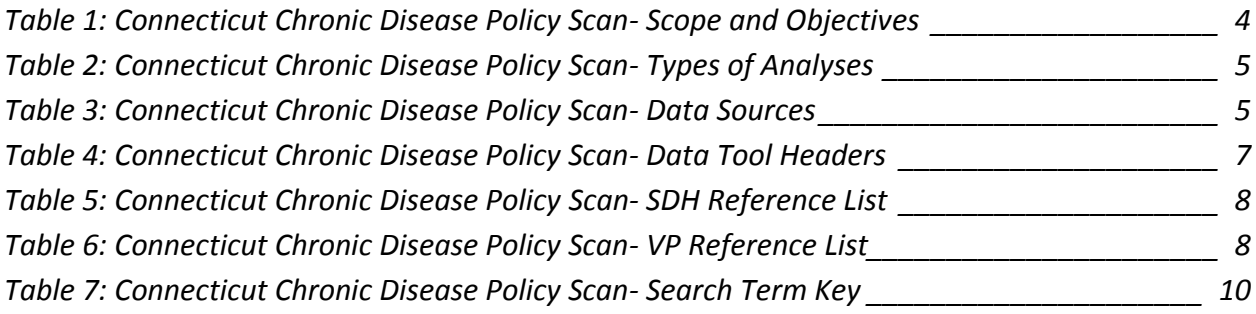